Tivoli Application Dependency Discovery Manager Version 7.3

*Discovery Library Adapter Developer's Guide*

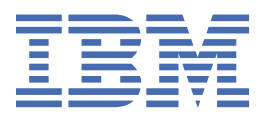

#### **Note**

Before using this information and the product it supports, read the information in ["Notices" on page](#page-28-0) [19](#page-28-0).

#### **Edition notice**

This edition applies to version 7, release 3 of IBM® Tivoli® Application Dependency Discovery Manager (product number 5724-N55) and to all subsequent releases and modifications until otherwise indicated in new editions.

#### **© Copyright International Business Machines Corporation 2006, 2020.**

US Government Users Restricted Rights – Use, duplication or disclosure restricted by GSA ADP Schedule Contract with IBM Corp.

## **Contents**

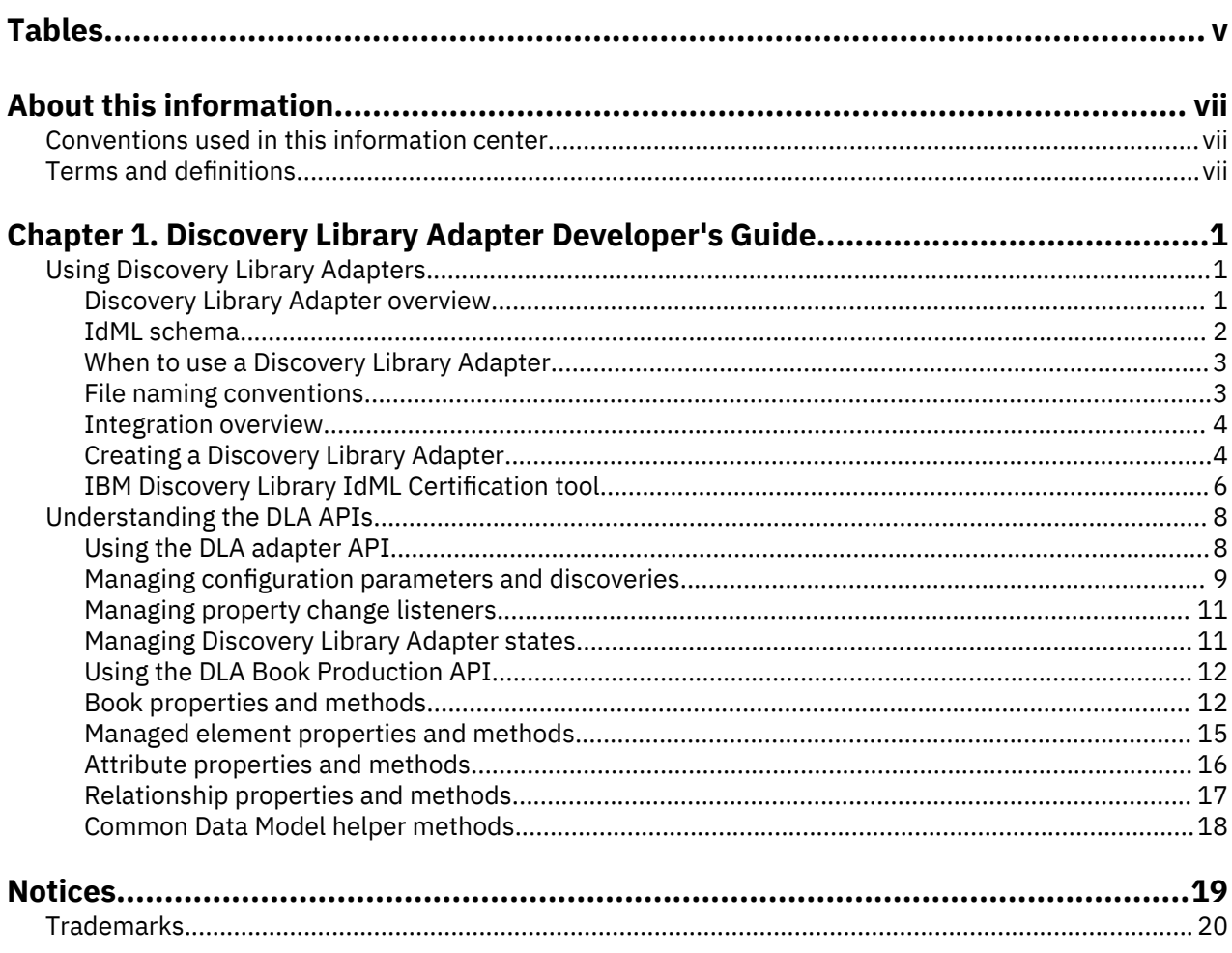

# <span id="page-4-0"></span>**Tables**

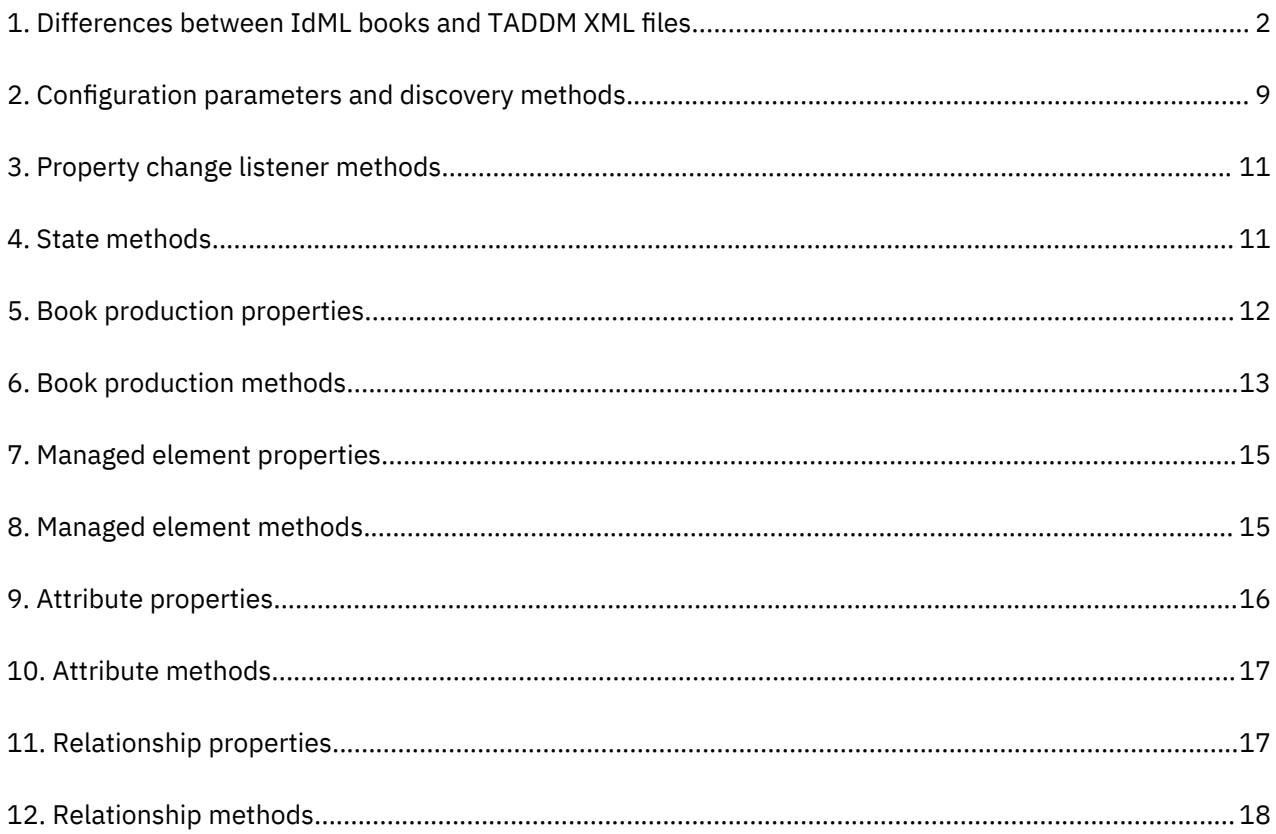

## <span id="page-6-0"></span>**About this information**

The purpose of this PDF document version is to provide the related topics from the information center in a printable format.

## **Conventions used in this information center**

In the IBM Tivoli Application Dependency Discovery Manager (TADDM) documentation certain conventions are used. They are used to refer to the operating system-dependent variables and paths, the COLLATION\_HOME directory, and the location of the collation.properties file, which is referenced throughout the TADDM documentation, including in the messages.

#### **Operating system-dependent variables and paths**

In this information center, the UNIX conventions are used for specifying environment variables and for directory notation.

When using the Windows command line, replace \$*variable* with %*variable*% for environment variables, and replace each forward slash  $\alpha$  with a backslash  $\alpha$  in directory paths.

If you are using the bash shell on a Windows system, you can use the UNIX conventions.

#### **COLLATION\_HOME directory**

TADDM root directory is also referred to as the COLLATION\_HOME directory.

On operating systems such as  $AIX^{\circ}$  or Linux $^{\circ}$ , the default location for installing TADDM is the /opt/IBM/ taddm directory. Therefore, in this case, the \$COLLATION\_HOME directory is /opt/IBM/taddm/dist.

On Windows operating systems, the default location for installing TADDM is the c:\IBM\taddm directory. Therefore, in this case, the %COLLATION\_HOME% directory is c:\IBM\taddm\dist.

#### **Location of collation.properties file**

The collation.properties file contains TADDM server properties and includes comments about each of the properties. It is located in the \$COLLATION\_HOME/etc directory.

## **Terms and definitions**

Refer to the following list of terms and definitions to learn about important concepts in the IBM Tivoli Application Dependency Discovery Manager (TADDM).

#### **access collection**

A collection that is used to control the access to configuration items and permissions to modify configuration items. You can create access collections only when data-level security is enabled.

#### **asynchronous discovery**

In TADDM, the running of a discovery script on a target system to discover systems that cannot be accessed directly by the TADDM server. Because this discovery is performed manually, and separately from a typical credentialed discovery, it is called "asynchronous".

#### **business application**

A collection of components that provides a business functionality that you can use internally, externally, or with other business applications.

**CI**

See *configuration item*.

#### **collection**

In TADDM, a group of configuration items.

#### **configuration item (CI)**

A component of IT infrastructure that is under the control of configuration management and is therefore subject to formal change control. Each CI in the TADDM database has a persistent object and change history associated with it. Examples of a CI are an operating system, an L2 interface, and a database buffer pool size.

#### **credentialed discovery**

TADDM sensor scanning that discovers detailed information about the following items:

- Each operating system in the runtime environment. This scanning is also known as Level 2 discovery, and it requires operating system credentials.
- The application infrastructure, deployed software components, physical servers, network devices, virtual systems, and host data that are used in the runtime environment. This scanning is also known as Level 3 discovery, and it requires both operating system credentials and application credentials.

#### **credential-less discovery**

TADDM sensor scanning that discovers basic information about the active computer systems in the runtime environment. This scanning is also known as Level 1 discovery, and it requires no credentials.

#### **Data Management Portal**

The TADDM web-based user interface for viewing and manipulating the data in a TADDM database. This user interface is applicable to a domain server deployment, to a synchronization server deployment, and to each storage server in a streaming server deployment. The user interface is very similar in all deployments, although in a synchronization server deployment, it has a few additional functions for adding and synchronizing domains.

#### **discover worker thread**

In TADDM, a thread that runs sensors.

#### **Discovery Management Console**

The TADDM client user interface for managing discoveries. This console is also known as the Product Console. It is applicable to a domain server deployment and to discovery servers in a streaming server deployment. The function of the console is the same in both of these deployments.

#### **discovery server**

A TADDM server that runs sensors in a streaming server deployment but does not have its own database.

#### **domain**

In TADDM, a logical subset of the infrastructure of a company or other organization. Domains can delineate organizational, functional, or geographical boundaries.

#### **domain server**

A TADDM server that runs sensors in a domain server deployment and has its own database.

#### **domain server deployment**

A TADDM deployment with one domain server. A domain server deployment can be part of a synchronization server deployment.

In a domain server deployment, the following TADDM server property must be set to the following value:

com.collation.cmdbmode=domain

#### **launch in context**

The concept of moving seamlessly from one Tivoli product UI to another Tivoli product UI (either in a different console or in the same console or portal interface) with single sign-on and with the target UI in position at the proper point for users to continue with their task.

#### **Level 1 discovery**

TADDM sensor scanning that discovers basic information about the active computer systems in the runtime environment. This scanning is also known as credential-less discovery because it requires no credentials. It uses the Stack Scan sensor and the IBM® Tivoli® Monitoring Scope sensor. Level 1 discovery is very shallow. It collects only the host name, operating system name, IP address, fully

qualified domain name, and Media Access Control (MAC) address of each discovered interface. Also, the MAC address discovery is limited to Linux on System  $z^{\circ}$  and Windows systems. Level 1 discovery does not discover subnets. For any discovered IP interfaces that do not belong to an existing subnet that is discovered during Level 2 or Level 3 discovery, new subnets are created based on the value of the com.collation.IpNetworkAssignmentAgent.defaultNetmask property in the collation.properties file.

#### **Level 2 discovery**

TADDM sensor scanning that discovers detailed information about each operating system in the runtime environment. This scanning is also known as credentialed discovery, and it requires operating system credentials. Level 2 discovery collects application names and the operating system names and port numbers that are associated with each running application. If an application has established a TCP/IP connection to another application, this information is collected as a dependency.

#### **Level 3 discovery**

TADDM sensor scanning that discovers detailed information about the application infrastructure, deployed software components, physical servers, network devices, virtual systems, and host data that are used in the runtime environment. This scanning is also known as credentialed discovery, and it requires both operating system credentials and application credentials.

#### **multitenancy**

In TADDM, the use by a service provider or IT vendor of one TADDM installation to discover multiple customer environments. Also, the service provider or IT vendor can see the data from all customer environments, but within each customer environment, only the data that is specific to the respective customer can be displayed in the user interface or viewed in reports within that customer environment.

#### **Product Console**

See *Discovery Management Console*.

#### **script-based discovery**

In TADDM, the use, in a credentialed discovery, of the same sensor scripts that sensors provide in support of asynchronous discovery.

#### **SE**

See *server equivalent*.

#### **server equivalent (SE)**

A representative unit of IT infrastructure, defined as a computer system (with standard configurations, operating systems, network interfaces, and storage interfaces) with installed server software (such as a database, a web server, or an application server). The concept of a server equivalent also includes the network, storage, and other subsystems that provide services to the optimal functioning of the server. A server equivalent depends on the operating system:

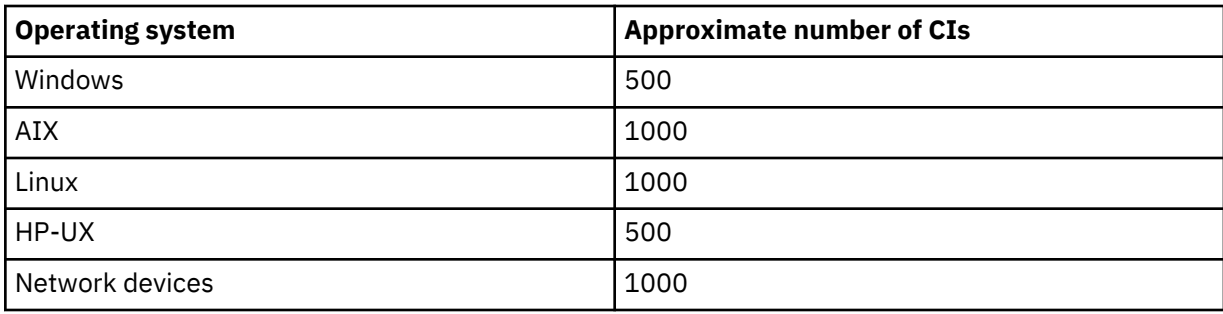

#### **storage server**

A TADDM server that processes discovery data that is received from the discovery servers and stores it in the TADDM database. The primary storage server both coordinates the discovery servers and all other storage servers and serves as a storage server. All storage servers that are not the primary are called secondary storage servers.

#### **streaming server deployment**

A TADDM deployment with a primary storage server and at least one discovery server. This type of deployment can also include one or more optional secondary storage servers. The primary storage server and secondary storage servers share a database. The discovery servers have no database.

In this type of deployment, discovery data flows in parallel from multiple discovery servers to the TADDM database.

In a streaming server deployment, the following TADDM server property must be set to one of the following values:

- com.collation.taddm.mode=DiscoveryServer
- com.collation.taddm.mode=StorageServer

For all servers except for the primary storage server, the following properties (for the host name and port number of the primary storage server) must also be set:

- com.collation.PrimaryStorageServer.host
- com.collation.PrimaryStorageServer.port

If the com.collation.taddm.mode property is set, the com.collation.cmdbmode property must not be set or must be commented out.

#### **synchronization server**

A TADDM server that synchronizes discovery data from all domain servers in the enterprise and has its own database. This server does not discover data directly.

#### **synchronization server deployment**

A TADDM deployment with a synchronization server and two or more domain server deployments, each of which has its own local database.

In this type of deployment, the synchronization server copies discovery data from multiple domain servers one domain at a time in a batched synchronization process.

In a synchronization server deployment, the following TADDM server property must be set to the following value:

com.collation.cmdbmode=enterprise

This type of deployment is obsolete. Therefore, in a new TADDM deployment where more than one server is needed, use the streaming server deployment. A synchronization server can be converted to become a primary storage server for a streaming server deployment.

#### **TADDM database**

In TADDM, the database where configuration data, dependencies, and change history are stored.

Each TADDM server, except for discovery servers and secondary storage servers, has its own database. Discovery servers have no database. Storage servers share the database of the primary storage server.

#### **TADDM server**

A generic term that can represent any of the following terms:

- domain server in a domain server deployment
- synchronization server in a synchronization server deployment
- discovery server in a streaming server deployment
- storage server (including the primary storage server) in a streaming server deployment

#### **target system**

In the TADDM discovery process, the system to be discovered.

#### **utilization discovery**

TADDM sensor scanning that discovers utilization information for the host system. A utilization discovery requires operating system credentials.

# <span id="page-10-0"></span>**Chapter 1. Discovery Library Adapter Developer's Guide**

## **Using Discovery Library Adapters**

The Discovery Library provides an integration mechanism for communicating and sharing information about discovered resources and relationships within the enterprise.

The Discovery Library consists of the following components:

#### **Discovery Library XML schema specification**

This schema is called the Identity Markup Language (IdML), which defines a set of operations for creating, updating, and deleting objects in the Common Data Model (CDM).

#### **Discovery Library Adapter (DLA)**

DLAs are application code written to extract discovered resource and relationship data, and then transformed to the IdML specification.

#### **Discovery Library books**

These are XML files formatted according to the IdML that contain discovery information, including the identity of resources and their relationships.

#### **Discovery Library File Store (DLFS)**

This is a repository for Discovery Library books.

The following sequence describes the Discovery Library information flow:

- 1. A Management Software System (MSS) discovers resources and relationships in an enterprise environment.
- 2. A DLA creates an IdML representation of the MSS application data (resources and relationships). The DLA can also request discovery updates, as required.
- 3. The DLA copies the IdML book to the DLFS enabling readers, such as the bulk load program, to access the resource and relationship information.

#### **Discovery Library Adapter overview**

A Discovery Library Adapter is a runtime component in the Discovery Library that uses mechanisms in Management Software Systems (MSS) to extract specific details about resources and resource relationships. The purpose of Discovery Library Adapters is to discover and maintain the resources and resource relationships that support business applications.

Discovery Library Adapters transform this information into files that conform to the Identity Markup Language (IdML) schema and store the resulting IdML books in the Discovery Library File Store.

#### **IdML schema representation**

IdML is the Discovery Library XML schema specification. Discovery Library Adapters output files in IdML format, which contain information about the Management Software System (MSS) and operation sets that define groups of operations for creating, updating, and deleting objects in the Common Data Model (CDM).

The IdML schema references the Common Data Model schema, which describes CDM model objects and relationships and their corresponding representations in XML format.

#### **IdML books**

IdML books, also known as Discovery Library books, are XML files that contain information about resources and resource relationships written to conform to the IdML schema. Each IdML book represents the distinct view of the resources and relationships at a point in time. Collections of IdML books will therefore often represent overlapping views of the environment. Readers of IdML books are therefore

<span id="page-11-0"></span>responsible for merging these views into a consistent whole that is meaningful in the context of the application.

IdML books uniquely identify the author of the discovery data. An IdML book can describe either delta or complete (also known as refresh) discoveries. See the following section for more information. The Discovery Library provides an application programming interface (API) for the creation of well-formed IdML books, so Discovery Library Adapter developers can focus on the extraction and transformation of data.

#### **IdML operation semantics**

Operation sets stored in IdML books can represent the following semantics:

#### **Delta**

Operations in the IdML book represent changes and updates to existing data imported during previous runs of IdML books for a particular Management Software System.

#### **Refresh**

Operations in the IdML book represent a refresh operation of existing data imported from previous runs of IdML books for a particular Management Software System. Resources present from prior runs but not present in the refresh operation are removed. Refresh files represent a snapshot in time, replacing existing information with new data.

#### **Discovery Library File Store**

A Discovery Library File Store (DLFS) is a repository for Discovery Library books (IdML books). A Discovery Library File Store can reside on a local system or can be accessible through a network connection. After a Discovery Library Adapter writes a book to a Discovery Library File Store, the book should not be modified.

### **IdML schema**

The discovery library uses an XML format called Identity Markup Language (IdML) to enable data collection. Access to the IdML code is provided through the discovery library adapters.

The XML Schema Definition (XSD) describes the operations that are necessary to take data about resource and relationship instances from an author and instantiate it into the repository of a reader. This schema defines the operations that occur on instances of resources and relationships. To facilitate future model versions and updates, this schema references an external schema, the Common Data Model, to define the resource and relationships. All files that are in the Discovery Library conform to the IdML schema. Books in the Discovery Library that do not validate against the IdML schema are in error and cannot be used by readers. TADDM is an example of a reader.

The IdML schema is designed to separate the operations from the model specification to enable the schema to handle updates to the model specification without changing the IdML schema. The TADDM reader treats the individual elements within the operations as a transaction.

#### **TADDM XML and IdML**

There are some differences between IdML files and TADDM XML files. The following table summarizes the differences.

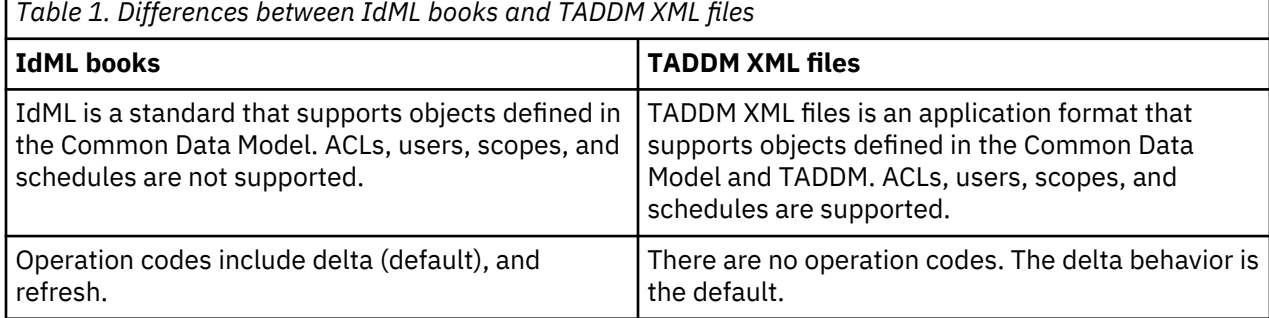

<span id="page-12-0"></span>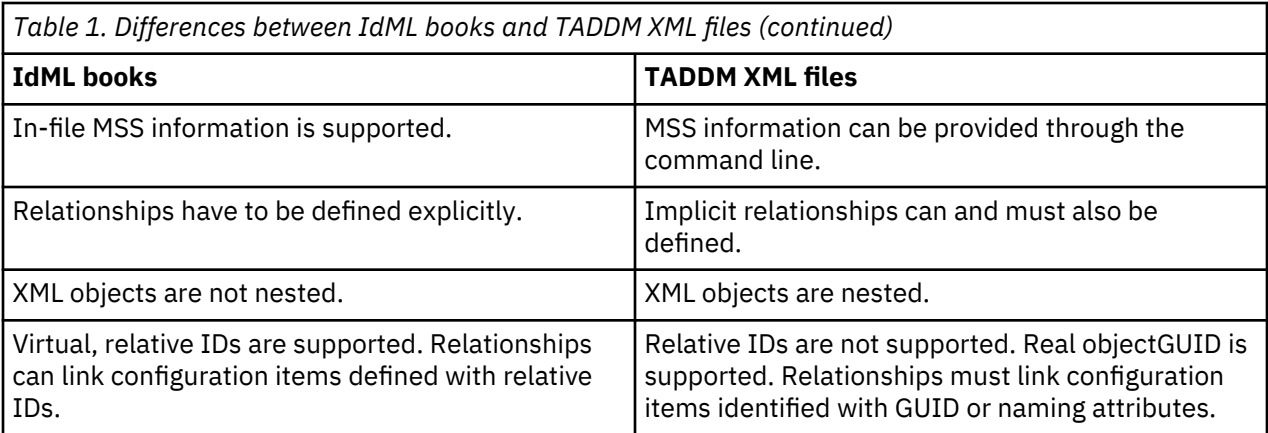

## **When to use a Discovery Library Adapter**

Discovery Library Adapters offer specific advantages to help you integrate enterprise information with the IBM TADDM database. Learn when a DLA is most useful.

Consider creating a DLA in the following cases:

- A discovery tool exists that can create a data file containing discovered resources and relationships.
- The solution requires a loose integration with existing management technology.
- The environment demands a quick integration solution.
- There is a need to use an existing discovery scheduler.
- There is a requirement to minimize native environment interruptions.

Alternatively, consider using the TADDM API as an integration solution in the following cases:

- The environment requires real time storage of information in the TADDM database.
- The solution would benefit from making interactive calls to the TADDM database to store information.
- The system requires synchronous acknowledgement that creates, updates, and deletes have completed successfully in the TADDM database.
- There is a need to reduce the overhead and delay of processing books and data.

In general, the TADDM APIs provide more timely, synchronous, programmatic-style integration. DLAs provide more loosely coupled, asynchronous implementations, offering greater flexibility in many environments. Using DLAs, you can also maintain a degree of technology independence from the TADDM implementation, including the TADDM API, the programming model, and specific runtime aspects.

#### **File naming conventions**

Identity Markup Language (IdML) books are stored in plain text XML files which must follow a consistent file naming convention. The file name includes information to uniquely identify the book within the Discovery Library File Store. This information helps developers and administrators to quickly identify the source and creation date of the discovery data.

IdML book names consist of the following segments:

• The application code of the Management Software System (MSS).

Every Discovery Library Adapter requires an application code (10 character maximum). Include the short name of the application together with the version.

- The host name of the MSS.
- An ISO 8601 time stamp UTC (Coordinated Universal Time), with colons (:) replaced by dots (.).
- The text "refresh" when the book contains a refresh operation.
- A file name extension of .xml.

#### <span id="page-13-0"></span>**Sample file names**

The following file name example is for an IdML book that is in the Discovery Library:

AppAv1.3.host.abcxyz.com.2006-03-07T12.05.00Z.xml

The following file name example is for an IdML book that is in the Discovery Library that contains a refresh operation:

AppAv1.3.host.abcxyz.com.2006-03-07T12.05.00Z.refresh.xml

#### **Naming files while copying to a Discovery Library**

There is a specific naming convention that only applies during the writing and copying of IdML books to the Discovery Library. In this case, the file name of the IdML book must contain the . partial suffix, as shown in the following example:

AppAv1.3.host.abcxyz.com.2006-03-07T12.05.00Z.xml.partial

After the file is written or copied to the Discovery Library File Store, rename the file name by removing the .partial suffix, as shown in the following example:

AppAv1.3.host.abcxyz.com.2006-03-07T12.05.00Z.xml

### **Integration overview**

Integrating a Management Software System (MSS) with the TADDM database consists of two procedures, which are mapping the MSS data to the Common Data Model (CDM) and creating a DLA that implements the model mapping and generates an IdML book.

Mapping the MSS data to the CDM begins with collecting and analyzing the source data, as assembled by the MSS, with the intent of understanding the content and purpose of the information. After you do this, you can identify corresponding model objects within the CDM and determine how to apply the CDM naming rules to create unique instances of the data.

In the process of defining model objects, you can look for additional relationships between objects to capture maximum information about the environment. As part of model mapping, you must also verify that the MSS data is consistent with attribute conventions within the CDM.

**Note:** The MSS is responsible for performing discovery, monitoring resources, and capturing the data.

To create a DLA, use the model map that you created earlier to define a set of operations that creates, updates, and deletes data within the CDM. The output of the DLA is a well-formed IdML book, in XML format, that resides in the Discovery Library available to reader applications, such as the Bulk Load program.

### **Creating a Discovery Library Adapter**

Learn how to create a Discovery Library Adapter, how to develop a model map using data from the Management Software System (MSS), and how to use the DLA API to build the Identity Markup Language (IdML) book.

#### **Procedure**

To create a DLA, complete the following steps:

- 1. Collect a representative sample (complete, if possible) of the type of data generated by the MSS.
- 2. Determine the type of resources and relationships supplied by the MSS.

It is important to understand the content and purpose of the data generated by the MSS. For each item, determine the following:

- Is the item a specific resource, a category of resources, or a relationship?
- How does the MSS use the item?
- **4** Application Dependency Discovery Manager: DLA Developer's Guide

• How was the item discovered?

You can use this information to more accurately identify the type of model objects that should represent the item.

3. Identify model objects within the Common Data Model (CDM) corresponding to entities within the MSS data.

Identifying model objects is part of the process of creating a mapping between the CDM and the MSS data. For example, if the MSS contains a data item with an attribute of Windows, you can begin by deriving the following information to represent this data item:

- There is an operating system of type Microsoft Windows.
- There is a host computer system.
- There is a relationship between the operating system and the computer system.

Continue this process of identifying model objects present within the MSS data, examining the targets of explicit and implied relationships. For instance, if there is a source data item representing a computer system, determine additional characteristics (such as the IP address) of the computer system represented in the data. Document information about the MSS data and potential model objects for future reference.

4. For each model object you identify, use the CDM naming rules to determine the attributes and relationships that are required to create an instance of a resource.

CDM naming rules define a set of attributes and relationships that provide the necessary naming context to create a unique identity for a model object. Potentially, there are multiple naming rules for each model object; each object instance must use at least one of the rules for each object type when mapping application resource data.

In some instances, the MSS data might not include enough information to provide unique identification of a resource. In this case, naming rules require that the resource be named not only with characteristics that are specific to it, but also with characteristics of the resource within the context of another instance.

For example, one of the naming rules for operating system type and operating system name specifies that the naming context be an instance of a computer system. This means that in order to create a mapping to an operating system name and operating system type, you must also define an instance of the associated computer system, along with the relationship between the computer system and the operating system.

Naming contexts are always specified in terms of other resources, relationships to other resources, or the attributes of other resources.

5. Apply CDM relationships between currently identified model objects, as appropriate.

Refer to the UML diagram for the CDM to determine potential model object relationships. Note that relationships are hierarchical, which means that relationships between model objects are automatically valid for subclasses of the model objects. For example, a runsOn relationship between an operating system and a computer system is valid for operating system subclasses. You do not need to define explicit relationships that mirror the hierarchy of the CDM.

6. Verify that the MSS data is consistent with the attribute conventions used to store existing information in the CDM and reconcile them as necessary.

Attribute content consistency is critical. When verifying attribute content consistency, consider the following points:

- The format of the data, including the use of dashes, dots, and other delimiters
- Whether special characters are present
- Units of measure, if appropriate
- Case sensitivity and whether the data is typically in upper, lower, or mixed case.

For example, consider the case of serial numbers for computer systems. One technology might require the use of only capital letters and dashes, while another technology might consider dashes to <span id="page-15-0"></span>be restricted characters. Make note of any data processing requirements uncovered during the model mapping stage.

7. Create a model mapping document and map the data from the MSS to the CDM.

Use the Data Model Template as a guide for creating this document. Completing the following steps to creating a model mapping document:

a) Define a usage scenario.

You must create at least one scenario to describe the data usage in the mapping document. The scenario helps you validate that you are gathering the necessary information from the MSS. For example, the MSS might be collecting information about operating systems, but you might also need to know about running instances of application servers.

A sample scenario could read as follows: The instance data based on classes *x* and *y* enables *Application A* to automate application mapping in the provisioning module.

- b) List all CDM attribute content conventions.
- c) Specify the CDM classes (model objects) and associated attributes used.
- d) List the relationships provided in the MSS data.
- e) List CDM classes with their associated naming policy and naming rules.
- 8. Use the model mapping document to define operations and operation sets for creating, modifying, and deleting model objects (managed elements).
- 9. Use the DLA API to build the IdML book.

The DLA API consists of an adapter API and a book generation API. You are not required to use the DLA API, but the production API offers considerable assistance in creating well-formed IdML books conforming to the IdML schema. Similarly, the adapter API offers common interfaces for command and control, and other operations such as starting and stopping discoveries. See ["Understanding the](#page-17-0) [DLA APIs" on page 8](#page-17-0) for more information.

As part of creating the IdML book, you must also assign a file name to the Discovery Library book. See ["File naming conventions" on page 3](#page-12-0) for complete information about Discovery Library book file naming conventions.

- 10. Save the book to the Discovery Library File Store by completing the following steps. You must have write and file rename permissions on the file store.
	- a) Append a .partial suffix to the name of the book when saving it to the Discovery Library.

Books copied or delivered to the Discovery Library File Store must include the .partial suffix during the copy operation, for example:

APPAv1.1.host.abcxyz.com.2006-03-07T12.05.00Z.xml.partial

b) After the book is completely written to the Discovery Library, remove the .partial suffix from the file name.

## **IBM Discovery Library IdML Certification tool**

IBM Discovery Library IdML Certification tool reviews Discovery Library books. It verifies whether the content of the books complies with the IdML specification. If any errors are found, the certification tool reports the errors to the console.

The tool runs the following certification tasks:

- Certifies a book against the IdML and CDM schemas.
- Certifies that all managed elements specify a valid set of naming rule attributes, so that at least one valid naming rule is formed.
- Certifies relationships in the following ways:
	- Certifies that the source and target resources of each relationship reference an existing management element.
- **6** Application Dependency Discovery Manager: DLA Developer's Guide
- Certifies that all relationships reference valid source and target classes.
- Certifies that there are no missing superiors. If a management element references a superior, the superior management element must exist in the book.
- Certifies the attributes in the following ways:
	- Certifies that a managed element instance has at least one attribute.
	- Certifies that no attribute is empty.
- Provides statistics on the number of classes and relationships that are used.

#### **Using IBM Discovery Library IdML Certification tool**

To use the tool, complete the following steps:

- 1. Go to the \$COLLATION\_HOME/sdk/dla/validator/v2 directory.
- 2. Run the following command:

java -jar idmlcert.jar *<options>*

#### **Examples of the command options**

• To display the usage information, run the following command:

java -jar idmlcert.jar -?

• To certify the mytestfile.xml file, which is in the current directory, run the following command:

```
java -jar idmlcert.jar mytestfile.xml
```
• To certify the files that are listed in the books.lst file, which is in the /dla directory, run the following command:

java -jar idmlcert.jar -f /dla/books.lst

where the books.lst file contains the following files:

- /dla/file1.xml
- /dla/file2.xml
- To certify the files that are listed in the /dla/books.lst file, which is in the current directory and, which uses the idmlcert.properties properties file, run the following command:

java -jar idmlcert.jar -p idmlcert.properties

where the idmlcert.properties file contains the following property:

com.ibm.dl.core.certification.bookListFilename=/dla/books.lst

• To certify the bigBook.xml book file, which has hundreds of megabytes, run the following command:

java -Xmx2560m -jar idmlcert.jar bigBook.xml

where the value of the Xmx option must be at least 4-6 times bigger than the size of the book.

See also *The bulk load program* and *Delta books utility program* topics is the TADDM *User's Guide*.

## <span id="page-17-0"></span>**Understanding the DLA APIs**

The Discovery Library provides the two application programming interfaces (API) to facilitate the integration of discovery data from a Management Software System into the Discovery Library, which are Adapter API and Book Production API.

#### **Adapter API**

Use this API to start and stop discoveries, as well as create transient or long-running Discovery Library Adapters. See "Using the DLA adapter API" on page 8 for more information.

#### **Book Production API**

Use this API to create well-formed IdML books conforming to the IdML schema. See ["Using the DLA](#page-21-0) [Book Production API" on page 12](#page-21-0) for more information.

You can use the adapter and book production APIs either in conjunction or independently of each other.

## **Using the DLA adapter API**

You can use the DLA adapter API with a Management Software System (MSS).

#### **Before you begin**

To use the APIs described in this document, make sure the .jar files in the \$COLLATION\_HOME/sdk/dla/dla\_utility directory are in a location listed on the CLASSPATH of your system.

#### **About this task**

Each MSS typically has its own conventions and requirements regarding configuration, deployment, control, and security. You can use the DLA adapter API to develop discovery code that can interface with an MSS and be reused in different runtime environments. The adapter API is implemented through the DiscoveryLibraryAdapter abstract class that provides methods for all supported Discovery Library Adapter functions.

#### **Procedure**

To create a DLA for an MSS, complete the following steps:

- 1. Extend the DiscoveryLibraryAdapter abstract class and override the implementations for the getCapabilities and getConfigParams class scope methods and the getState and stopDiscovery methods.
- 2. Provide implementations for the abstract setConfigParams and startDiscovery methods.

These methods are described in ["Managing configuration parameters and discoveries" on page 9](#page-18-0).

3. Override the addPropertyChangeListener and removePropertyChangeListener methods.

You are not required to override these methods since addPropertyChangeListener and removePropertyChangeListener are concrete methods in DiscoveryLibraryAdapter class. ["Managing property change listeners" on page 11](#page-20-0) describes the property change listener methods.

#### 4. Implement the start, pause, resume, and shutdown methods for long-running DLAs.

A DLA can run in either transient or long-running mode. A transient DLA can be thought of as running a one-time discovery, initializing, performing the discovery operation according to the configuration properties and, when completed, shutting down. Transient DLAs do not maintain an internal state that can be interrogated.

A long-running DLA maintains an internal state over time, which you can control using the state manipulation methods including start, pause, resume, and shutdown. A long-running DLA can perform discoveries when it is in the *running* state through a call to the startDiscovery method. These methods for writing long-running DLAs are described in ["Managing Discovery Library Adapter](#page-20-0) [states" on page 11.](#page-20-0)

## <span id="page-18-0"></span>**Managing configuration parameters and discoveries**

г

You can use the methods described in this section to determine and set the configuration parameters required by an instance of a DLA. You can also use the methods to start and stop a discovery, and determine the state of the DLA. Using these parameters is optional for the creation of a DLA.

Table 2 on page 9 describes the methods for managing configuration parameters and discoveries.

| Table 2. Configuration parameters and discovery methods |                                                                                                    |
|---------------------------------------------------------|----------------------------------------------------------------------------------------------------|
| <b>Method</b>                                           | <b>Description</b>                                                                                                    |
| getCapabilities()                                       | This a class scope method that returns a set of<br>properties indicating the capabilities of the DLA.<br>These capabilities include the types of discoveries<br>are supported, along with whether the DLA can<br>support transient or long-running behaviors. By<br>default this method returns null (indicating that the<br>capabilities of the DLA are unknown). |
| getConfigParams()                                       | This a class scope method that returns a structure<br>specifying the configuration parameters required<br>by an instance of the DLA. By default this method<br>returns null (indicating that the configuration<br>parameters of the Discovery Library Adapter are<br>unknown).                                                                                     |

*Table 2. Configuration parameters and discovery methods*

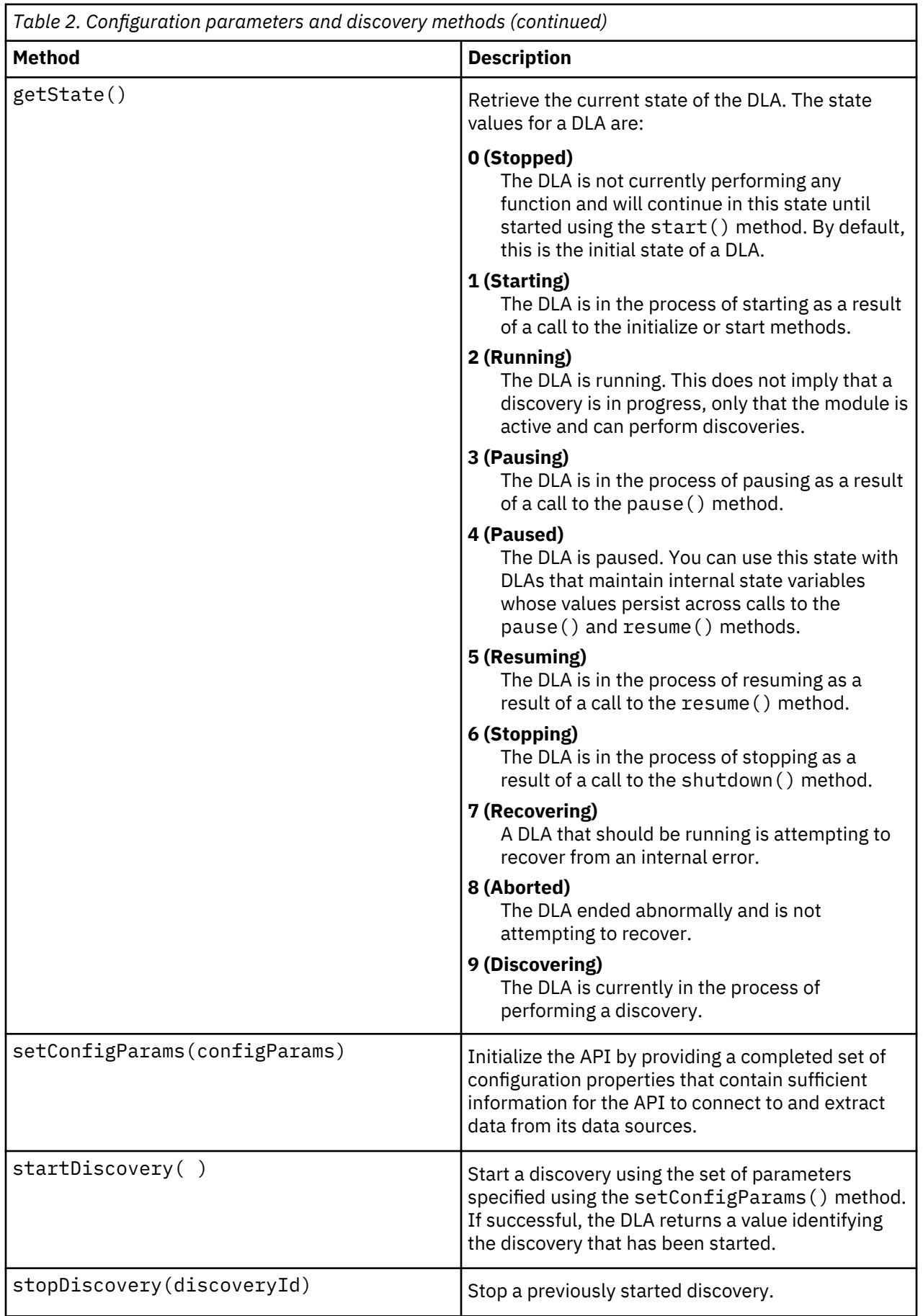

## <span id="page-20-0"></span>**Managing property change listeners**

The methods described in this section enable you to add and remove listeners for notification when DLA properties change. Using these parameters is optional for the creation of a DLA.

The DiscoveryLibraryAdapter class defines a single property, though you can add additional properties that support notification.

Table 3 on page 11 describes the methods for managing property change listeners.

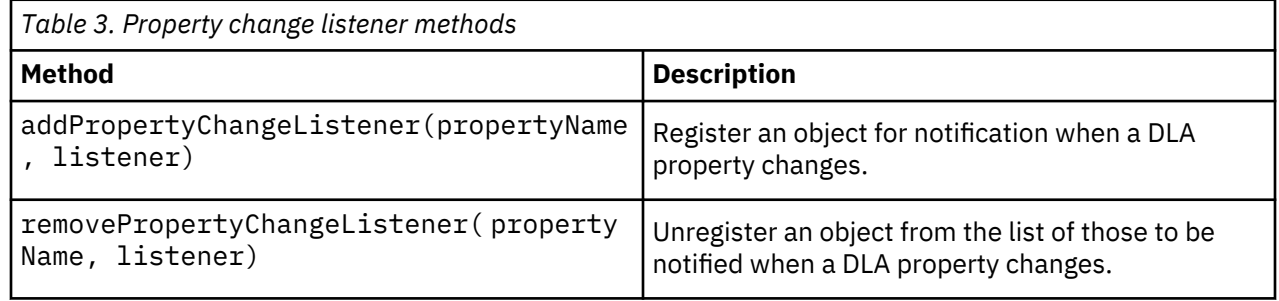

## **Managing Discovery Library Adapter states**

You can use the methods described in this section to start, pause, resume, and shutdown a long-running DLA. Using these parameters is optional for the creation of a DLA.

Table 4 on page 11 describes the methods for managing the state of DLAs.

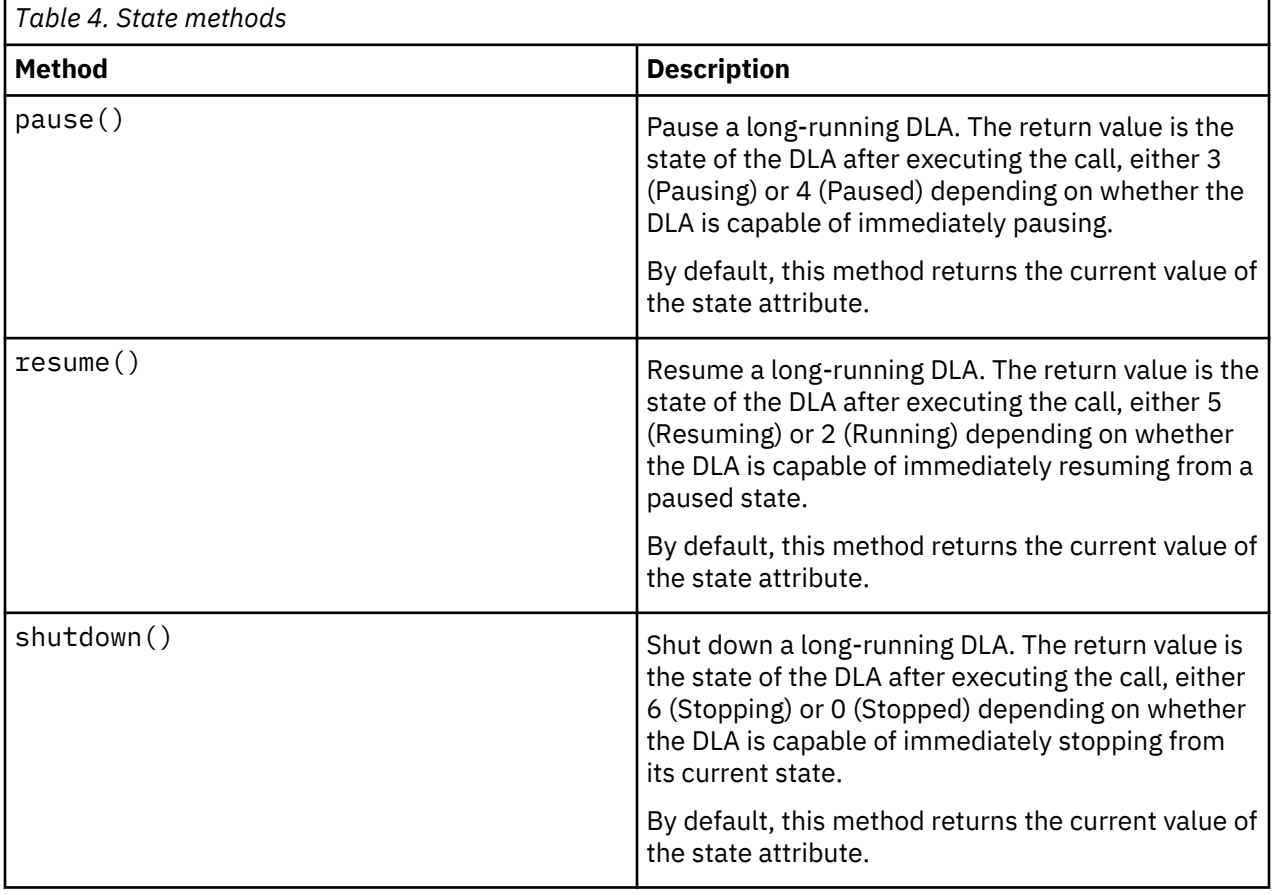

<span id="page-21-0"></span>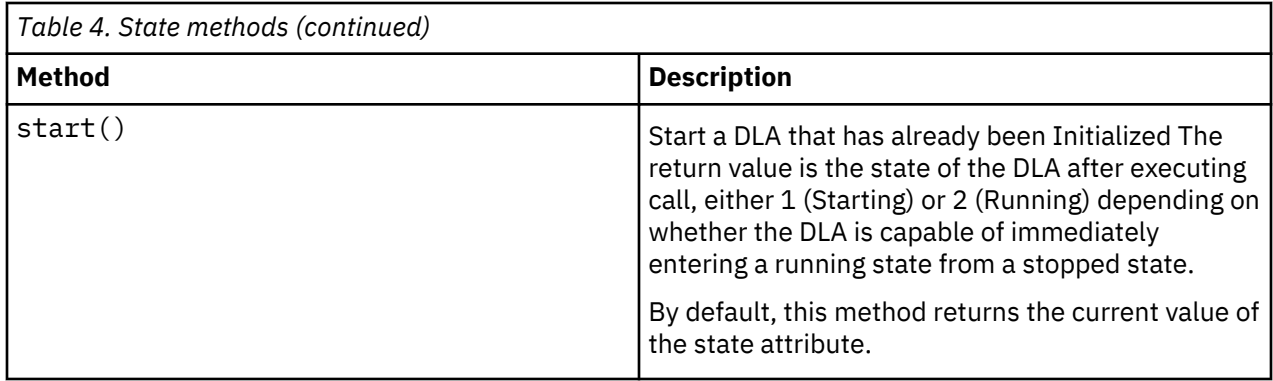

## **Using the DLA Book Production API**

You can use the DLA book production API to create well-formed Identity Markup Language (IdML) books conforming to the IdML schema.

#### **Procedure**

To create IdML books, complete the following steps:

1. Create an instance of the IDMLBook class and initialize it by calling the create(), getBookName(), and openBook() methods.

See "Book properties and methods" on page 12 for more information.

2. Add operation sets to the book by calling the openOperationSet() and closeOperationSet() methods.

See "Book properties and methods" on page 12 for more information.

3. Add operations to the operation sets by calling the openCreateOperation(), openDeleteOperation(), openModifyOperation(), and openRefreshOperation() methods.

See "Book properties and methods" on page 12 for more information.

4. Within each operation, such as create or delete, add managed elements and relationships using the addManagedElement() and addRelationship() methods.

See ["Managed element properties and methods" on page 15](#page-24-0) and ["Relationship properties and](#page-26-0) [methods" on page 17](#page-26-0) for more information.

- 5. Call the appropriate close method to complete each operation and operationSet, as required.
- 6. Close the book and complete production by calling the closeBook() method.

## **Book properties and methods**

You can use the book production properties and methods to open and close IdML books, define and specify operation sets and operations, and add managed elements and relationships to operations.

#### **Properties**

Table 5 on page 12 describes the book properties for the DLA production API.

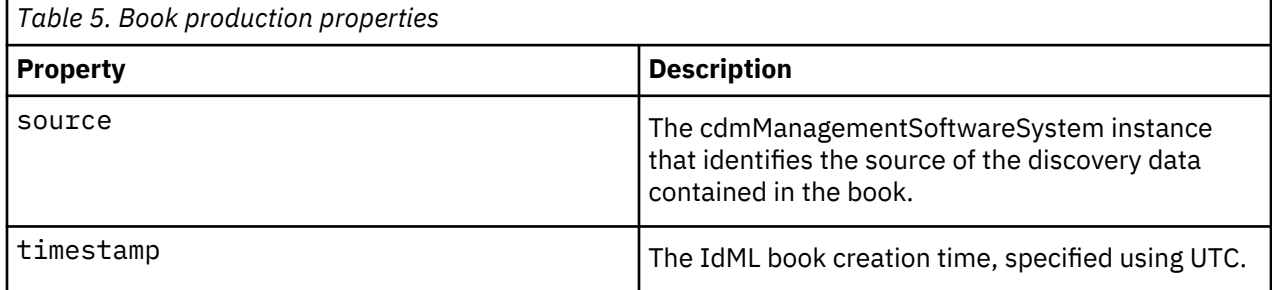

## <span id="page-22-0"></span>**Methods**

Table 6 on page 13 describes the book production methods.

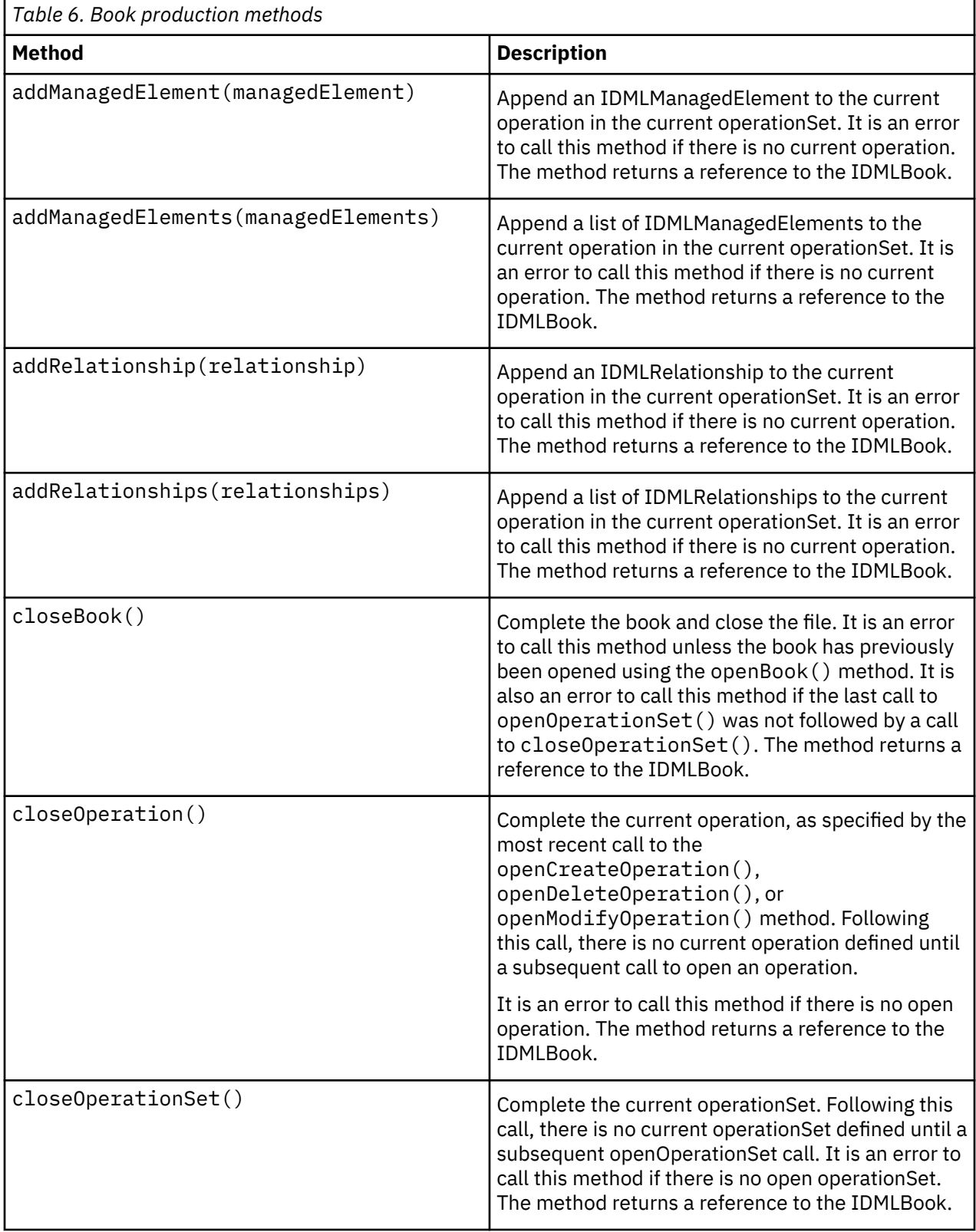

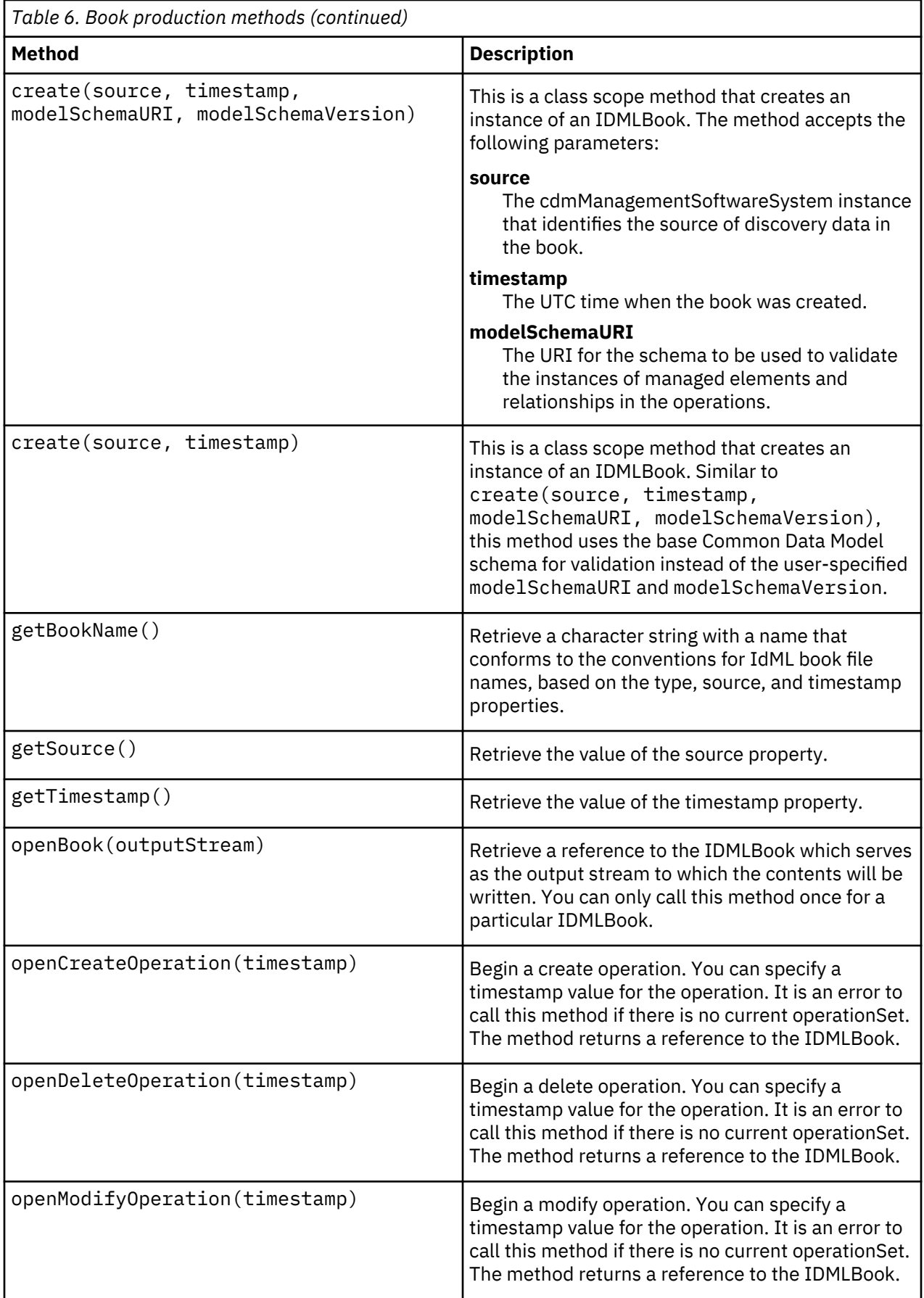

<span id="page-24-0"></span>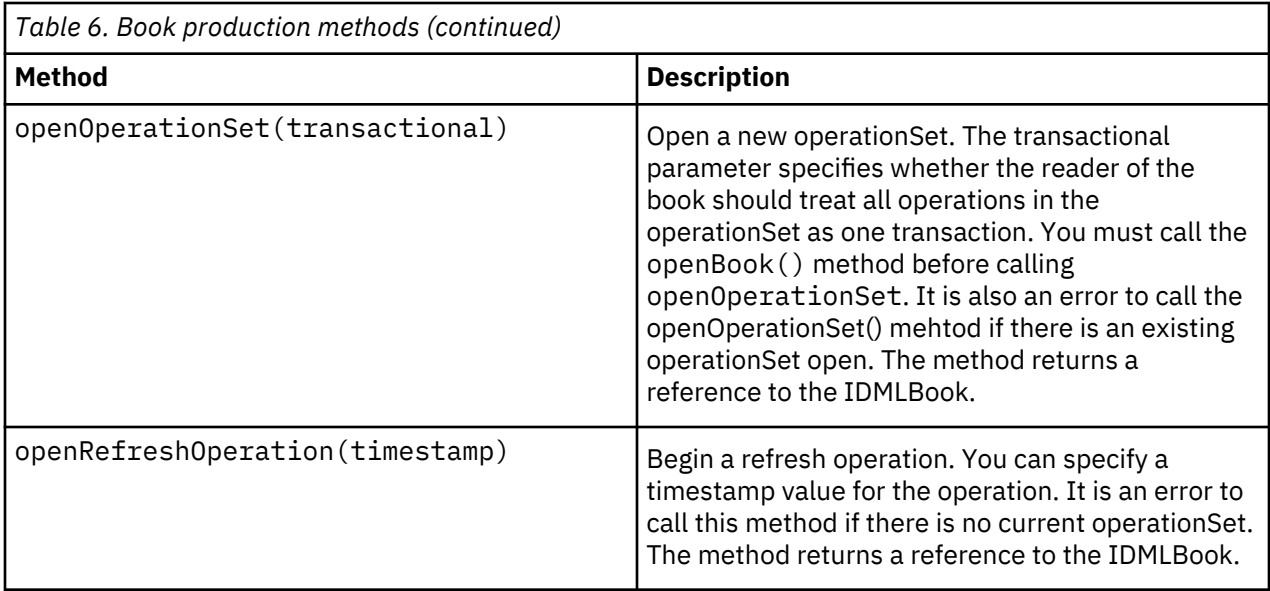

## **Managed element properties and methods**

You can use the properties and methods described in this section to create managed elements and add and retrieve associated attributes.

#### **Properties**

Table 7 on page 15 describes the managed element properties for the DLA book production API.

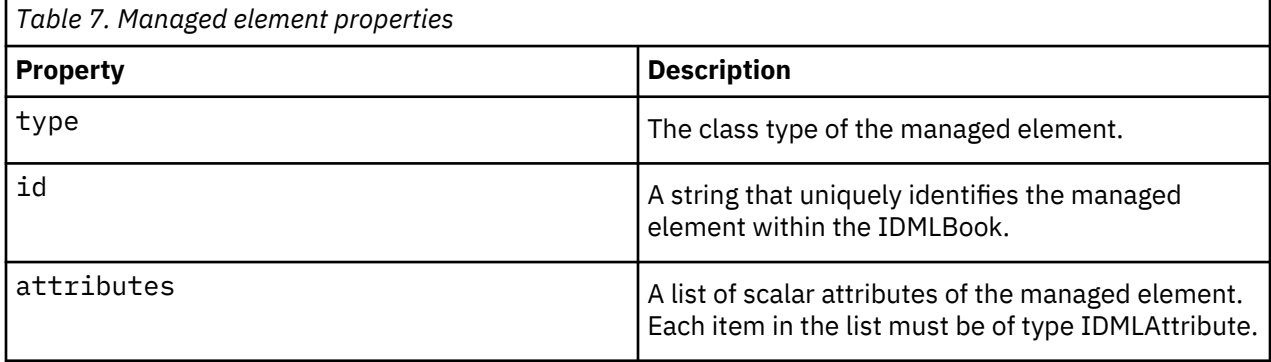

#### **Methods**

Table 8 on page 15 describes the managed element methods.

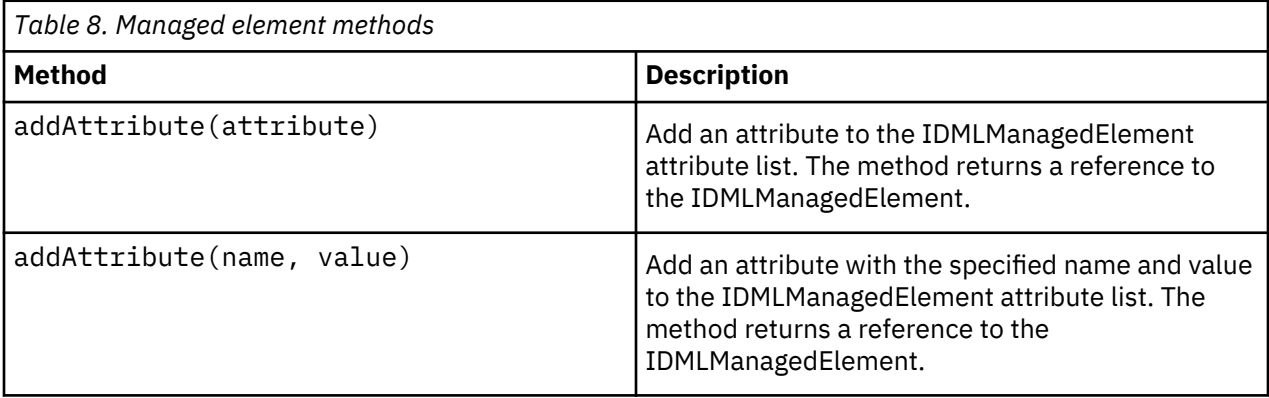

<span id="page-25-0"></span>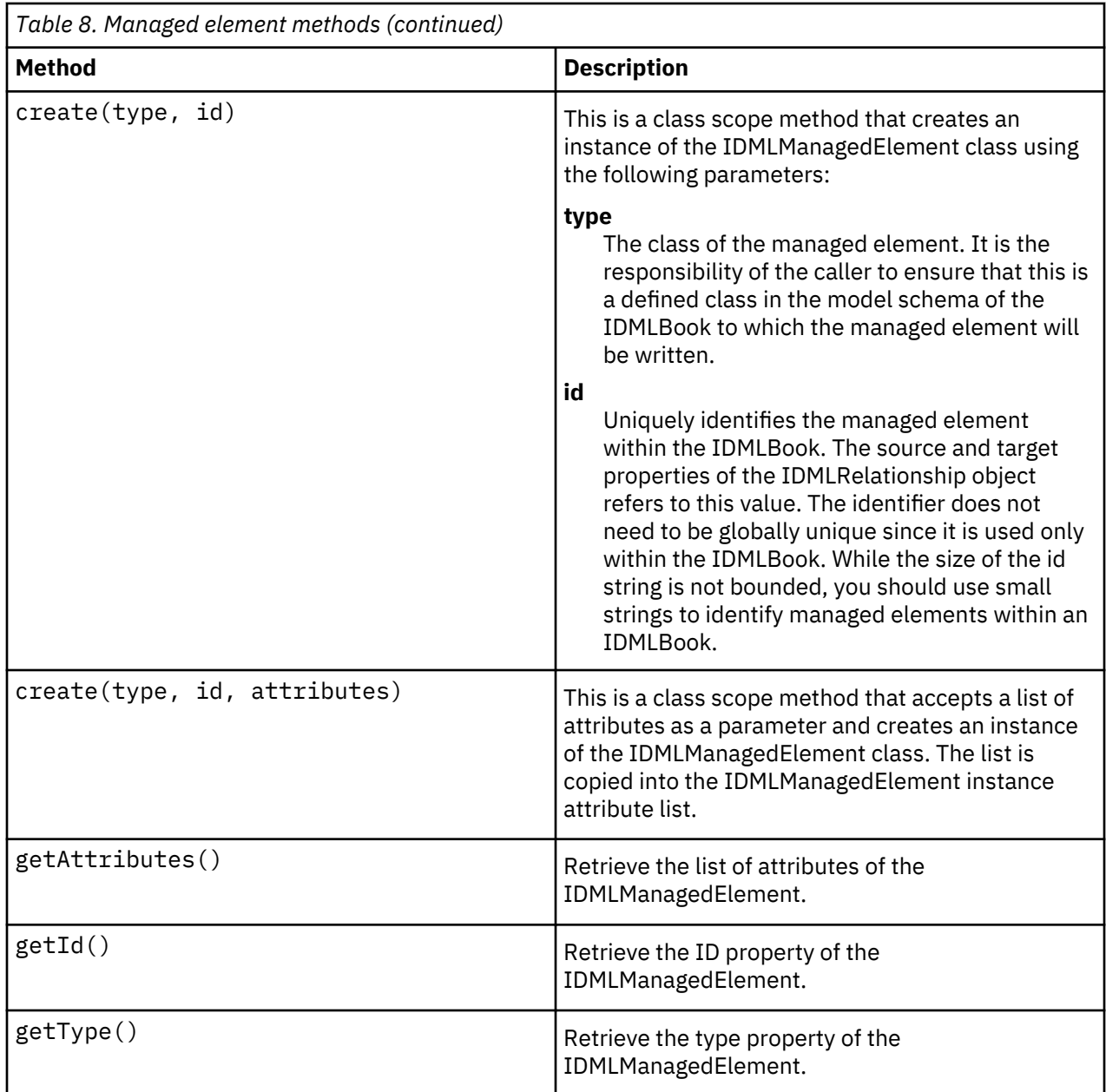

## **Attribute properties and methods**

You can use the properties and methods described in this section to create attributes associated with managed elements.

#### **Properties**

Table 9 on page 16 describes the attribute properties for the DLA production API.

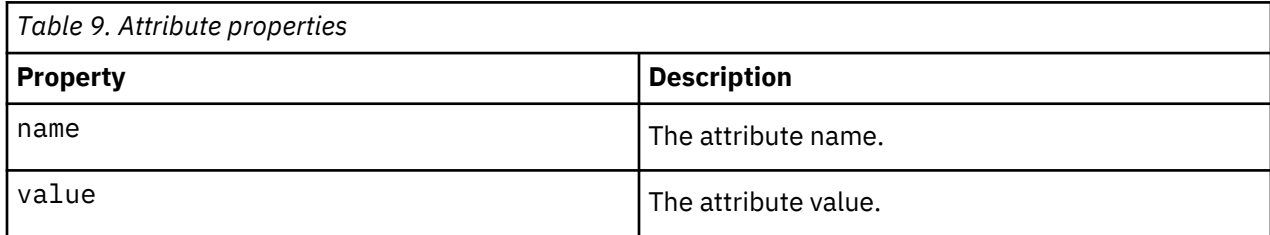

#### <span id="page-26-0"></span>**Methods**

Table 10 on page 17 describes the attribute methods.

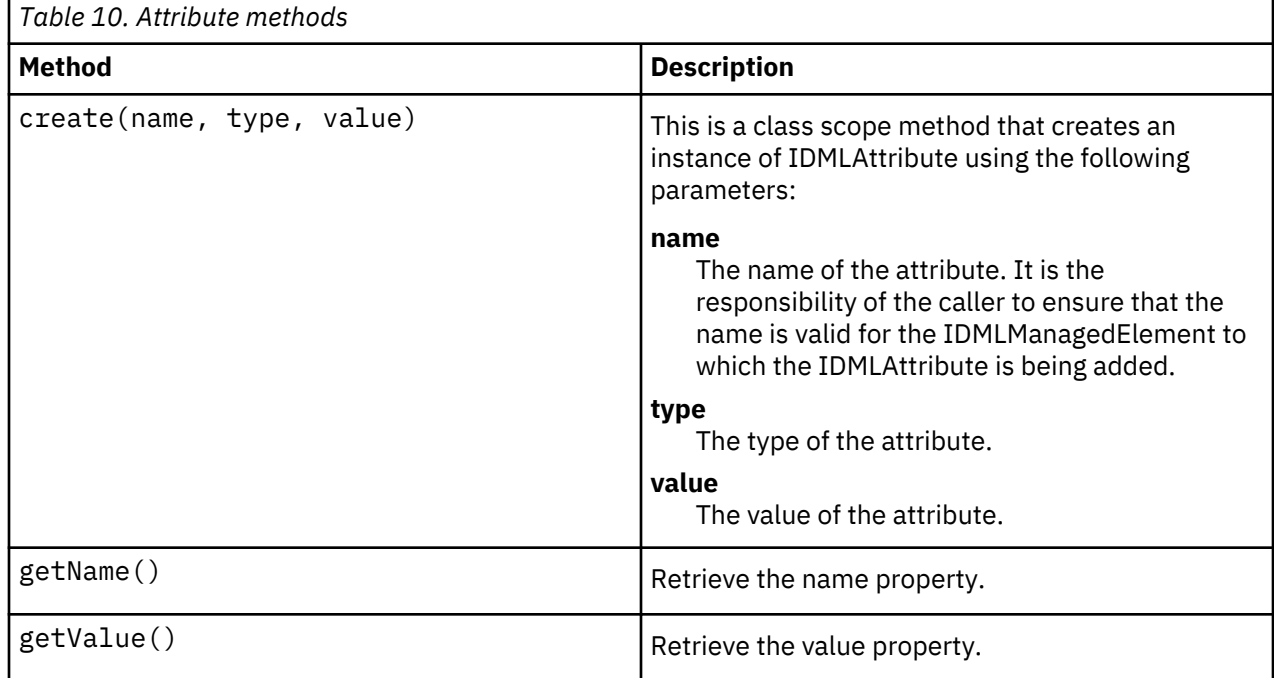

## **Relationship properties and methods**

You can use the properties and methods described in this section to create relationships between managed elements.

#### **Properties**

Table 11 on page 17 describes the relationship properties for the DLA production API.

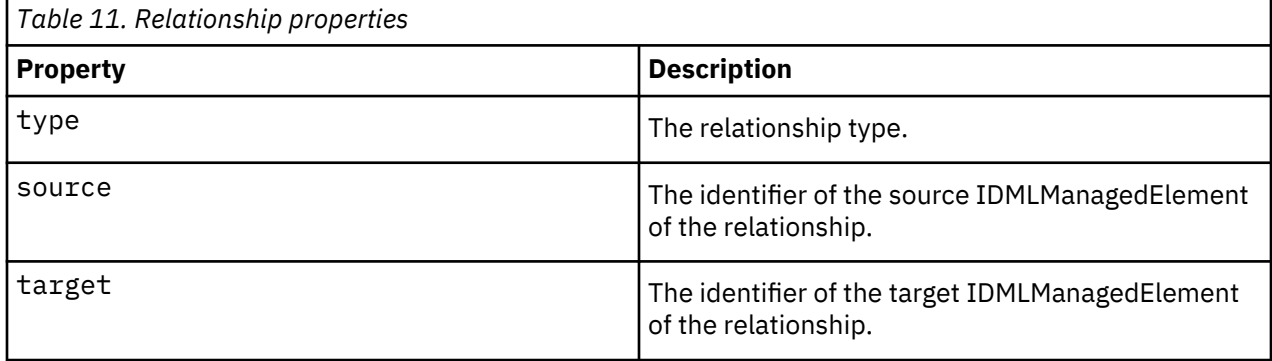

#### **Methods**

[Table 12 on page 18](#page-27-0) describes the relationship methods.

<span id="page-27-0"></span>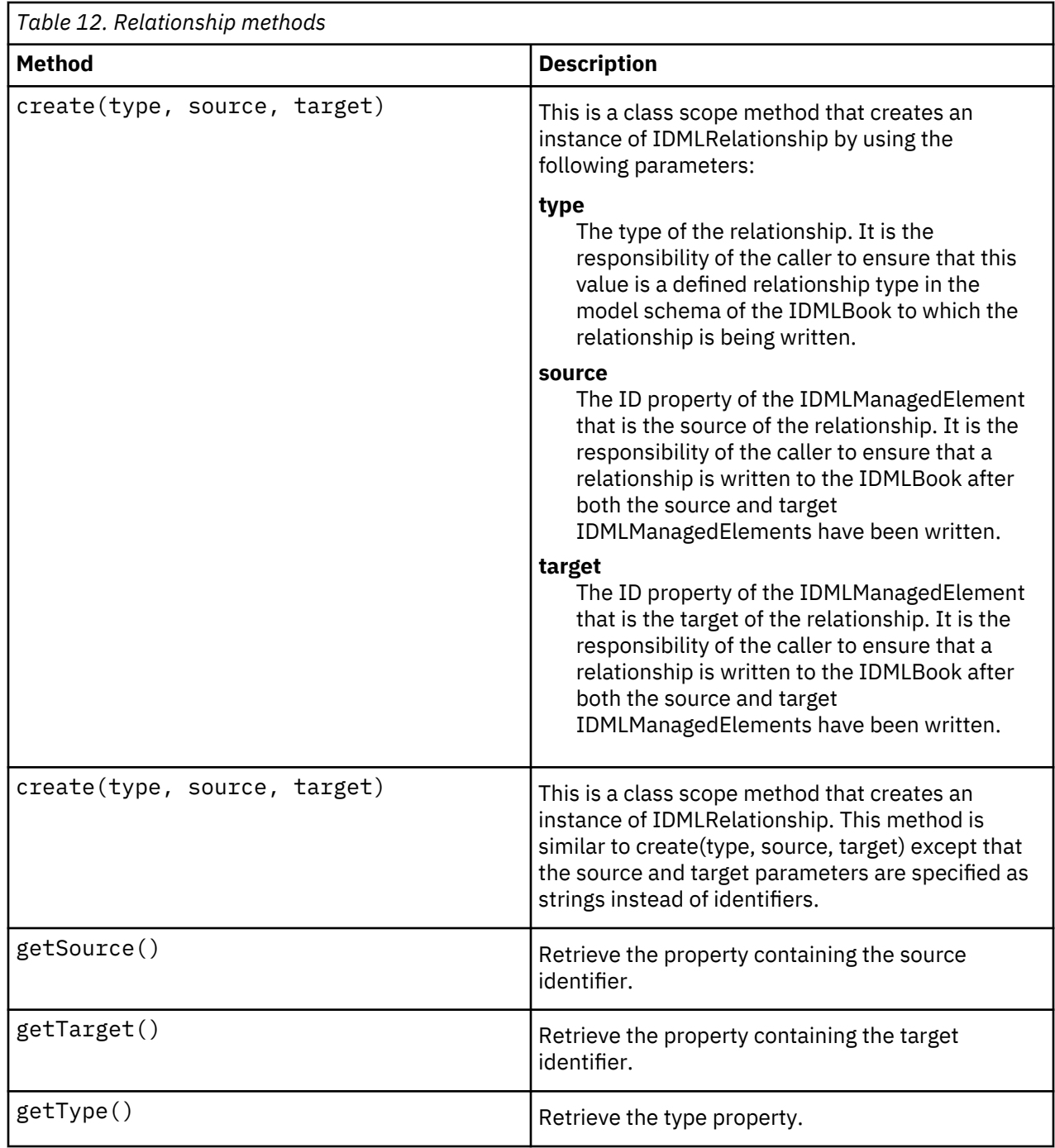

## **Common Data Model helper methods**

The idml\_schema\_2.4.jar file provides additional helper methods for working with metadata specific to the Common Data Model.

You can use the application programming interfaces in this .jar file in the creation of a Discovery Library Adapter; these methods simplify integration and use of the Common Data Model.

To use these methods, use the Common Data Model helper class setter methods for the metadata you want to work with. For example, you might use the addComputerSystem(ComputerSystem) helper method instead of the generic addManagedElement(managedElement) method.

## <span id="page-28-0"></span>**Notices**

This information was developed for products and services offered in the U.S.A. IBM may not offer the products, services, or features discussed in this document in other countries. Consult your local IBM representative for information on the products and services currently available in your area. Any reference to an IBM product, program, or service is not intended to state or imply that only that IBM product, program, or service may be used. Any functionally equivalent product, program, or service that does not infringe any IBM intellectual property right may be used instead. However, it is the user's responsibility to evaluate and verify the operation of any non-IBM product, program, or service.

IBM may have patents or pending patent applications covering subject matter described in this document. The furnishing of this document does not give you any license to these patents. You can send license inquiries, in writing, to:

IBM Director of Licensing IBM Corporation North Castle Drive Armonk, NY 10504-1785 U.S.A.

For license inquiries regarding double-byte (DBCS) information, contact the IBM Intellectual Property Department in your country or send inquiries, in writing, to:

Intellectual Property Licensing Legal and Intellectual Property Law IBM Japan, Ltd. 1623-14, Shimotsuruma, Yamato-shi Kanagawa 242-8502 Japan

#### **The following paragraph does not apply to the United Kingdom or any other country where such provisions are inconsistent with local law:**

INTERNATIONAL BUSINESS MACHINES CORPORATION PROVIDES THIS PUBLICATION "AS IS" WITHOUT WARRANTY OF ANY KIND, EITHER EXPRESS OR IMPLIED, INCLUDING, BUT NOT LIMITED TO, THE IMPLIED WARRANTIES OF NON-INFRINGEMENT, MERCHANTABILITY OR FITNESS FOR A PARTICULAR PURPOSE.

Some states do not allow disclaimer of express or implied warranties in certain transactions, therefore, this statement might not apply to you.

This information could include technical inaccuracies or typographical errors. Changes are periodically made to the information herein; these changes will be incorporated in new editions of the publication. IBM may make improvements and/or changes in the product(s) and/or the program(s) described in this publication at any time without notice.

Any references in this information to non-IBM Web sites are provided for convenience only and do not in any manner serve as an endorsement of those Web sites. The materials at those Web sites are not part of the materials for this IBM product and use of those Web sites is at your own risk.

IBM may use or distribute any of the information you supply in any way it believes appropriate without incurring any obligation to you.

Licensees of this program who wish to have information about it for the purpose of enabling: (i) the exchange of information between independently created programs and other programs (including this one) and (ii) the mutual use of the information which has been exchanged, should contact:

IBM Corporation 2Z4A/101 11400 Burnet Road Austin, TX 78758 U.S.A. <span id="page-29-0"></span>Such information may be available, subject to appropriate terms and conditions, including in some cases payment of a fee.

The licensed program described in this document and all licensed material available for it are provided by IBM under terms of the IBM Customer Agreement, IBM International Program License Agreement or any equivalent agreement between us.

Any performance data contained herein was determined in a controlled environment. Therefore, the results obtained in other operating environments may vary significantly. Some measurements may have been made on development-level systems and there is no guarantee that these measurements will be the same on generally available systems. Furthermore, some measurement may have been estimated through extrapolation. Actual results may vary. Users of this document should verify the applicable data for their specific environment.

Information concerning non-IBM products was obtained from the suppliers of those products, their published announcements or other publicly available sources. IBM has not tested those products and cannot confirm the accuracy of performance, compatibility or any other claims related to non-IBM products. Questions on the capabilities of non-IBM products should be addressed to the suppliers of those products.

All statements regarding IBM's future direction or intent are subject to change or withdrawal without notice, and represent goals and objectives only.

This information contains examples of data and reports used in daily business operations. To illustrate them as completely as possible, the examples include the names of individuals, companies, brands, and products. All of these names are fictitious and any similarity to the names and addresses used by an actual business enterprise is entirely coincidental.

#### COPYRIGHT LICENSE:

This information contains sample application programs in source language, which illustrate programming techniques on various operating platforms. You may copy, modify, and distribute these sample programs in any form without payment to IBM, for the purposes of developing, using, marketing or distributing application programs conforming to the application programming interface for the operating platform for which the sample programs are written. These examples have not been thoroughly tested under all conditions. IBM, therefore, cannot guarantee or imply reliability, serviceability, or function of these programs. You may copy, modify, and distribute these sample programs in any form without payment to IBM for the purposes of developing, using, marketing, or distributing application programs conforming to IBM's application programming interfaces.

Each copy or any portion of these sample programs or any derivative work, must include a copyright notice as follows:

 $^{\circledR}$  (your company name) (year). Portions of this code are derived from IBM Corp. Sample Programs.  $^{\circledR}$ Copyright IBM Corp. \_enter the year or years\_. All rights reserved.

If you are viewing this information in softcopy form, the photographs and color illustrations might not be displayed.

## **Trademarks**

IBM, the IBM logo, and ibm.com are trademarks or registered trademarks of International Business Machines Corp., registered in many jurisdictions worldwide. Other product and service names might be trademarks of IBM or other companies. A current list of IBM trademarks is available on the Web at "Copyright and trademark information" at <http://www.ibm.com/legal/copytrade.shtml>.

Microsoft and Windows are trademarks of Microsoft Corporation in the United States, other countries, or both.

Other company, product, and service names may be trademarks or service marks of others.

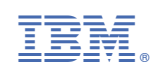